## **VNC over SSH**

1. Se connecter en ssh avec l'option -X sur le serveur

2. Lancer le serveur VNC

vncserver -geometry 1024x768 -depth 8 -query servecole

3. Puis le client VNC

vncviewer localhost:1

From: <https://docs.abuledu.org/> - **La documentation d'AbulÉdu**

Permanent link: **[https://docs.abuledu.org/abuledu/administrateur/vnc\\_over\\_ssh?rev=1221090483](https://docs.abuledu.org/abuledu/administrateur/vnc_over_ssh?rev=1221090483)**

Last update: **2008/09/11 01:48**

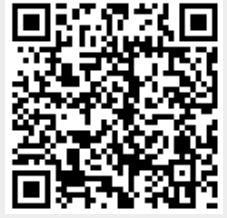